## **Marketplace 商家后台售后管理 操作手册**

2019.04

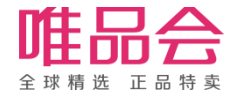

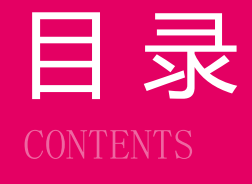

日 录<br>**CONTENTS** 1990年 101 售后管理业务规则简介

## **流程与功能重点**

## **角色及权限说明**

**系统操作演示**

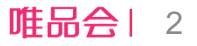

## **项目介绍**

### **1. 项目介绍:**

本操作手册主要介绍MP开放平台下售后管理的整个流程及操作方式。 包括以下三部分:

- 1、正常退货流程操作;
- 2、退货纠纷流程操作;
- 3、客户拒收流程操作;

### **2. 项目目标:**

- 1、支持商家处理买家的退货退款申请;
- 2、支持商家在退货有异议,协商无果情况下发起纠纷流程,唯品客服介入进行仲裁;
- 3、支持商家在客户拒收情况下进行拒收返仓确认;

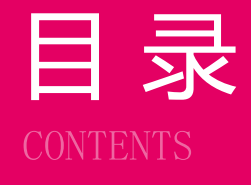

# 日 录<br>**01 售后管理业务规则简介**

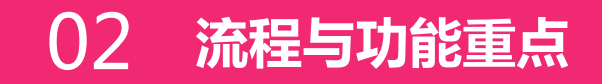

## **角色及权限说明**

**系统操作演示**

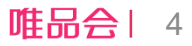

## **业务流程介绍:正常退货流程**

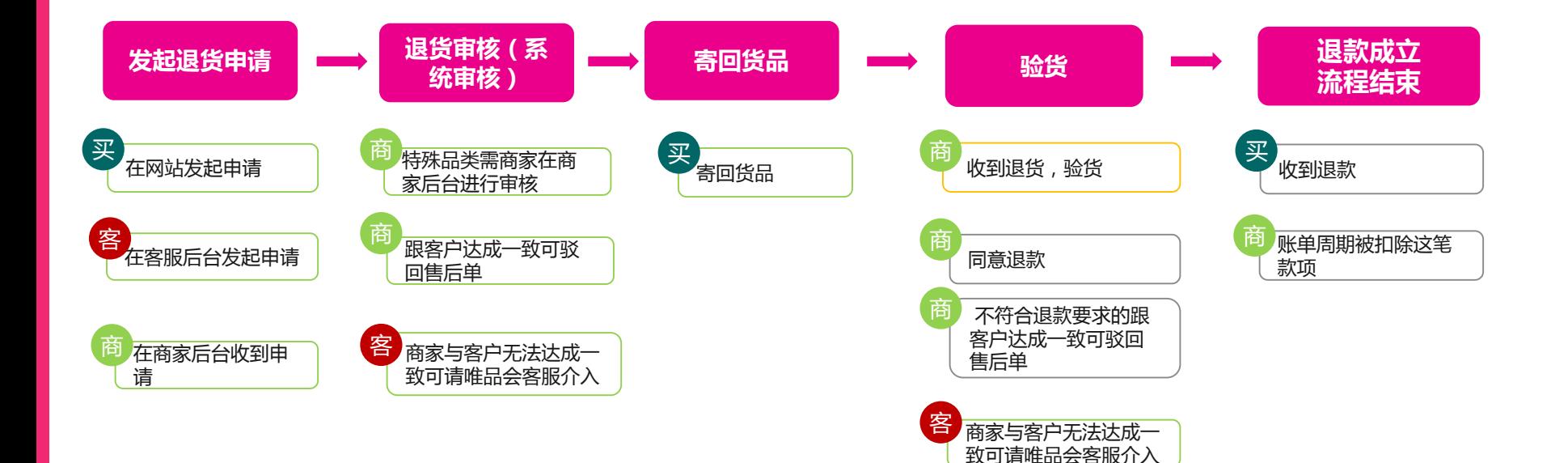

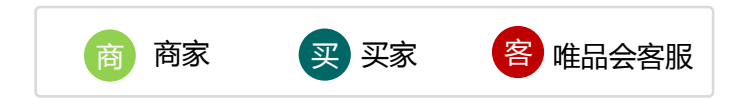

## **业务流程介绍:退货纠纷流程**

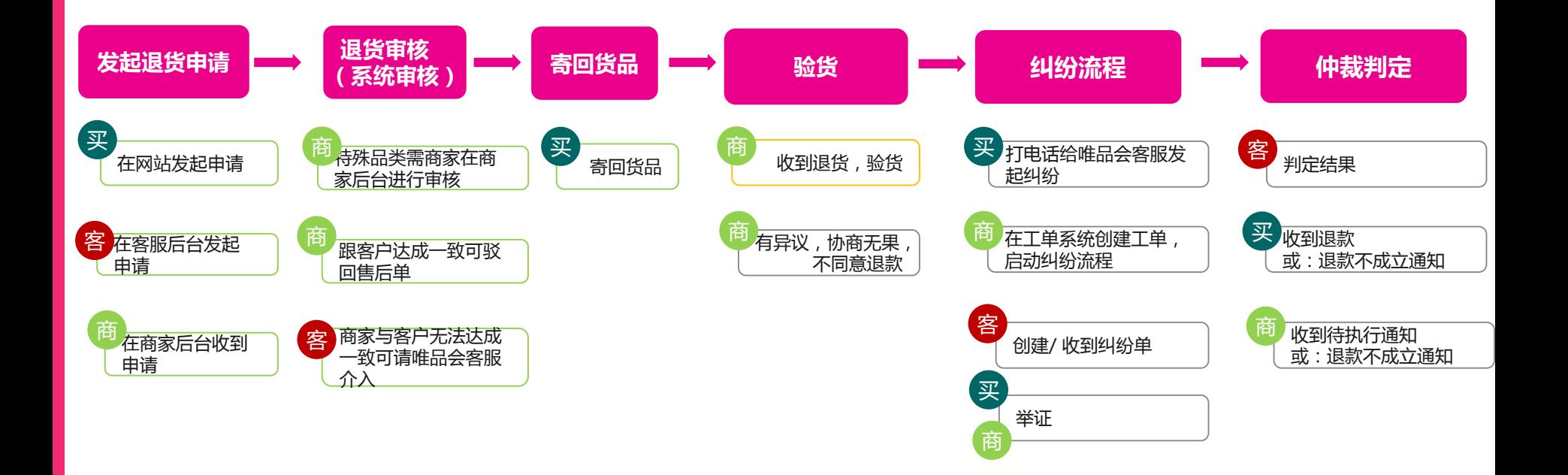

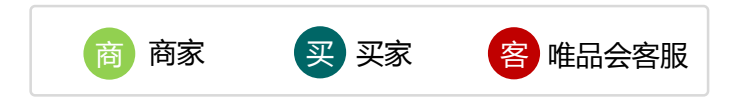

6

唯品会|

## **业务流程介绍:客户拒收流程**

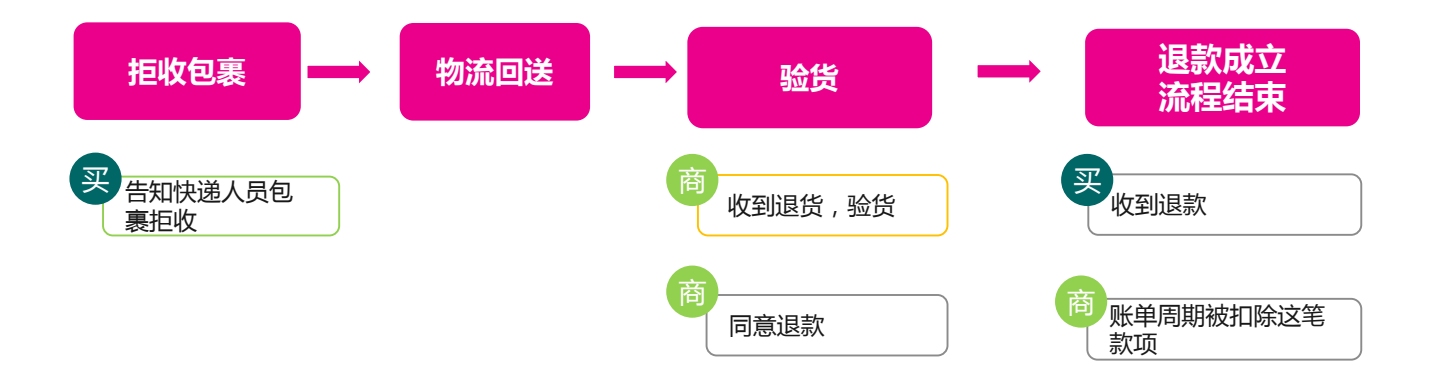

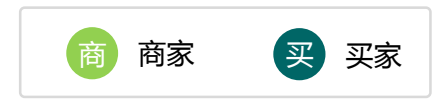

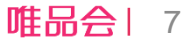

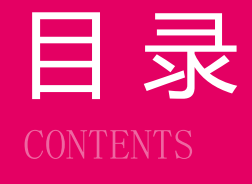

# 日 录<br>**01 售后管理业务规则简介**

## **流程与功能重点**

**角色及权限说明**

**系统操作演示**

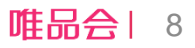

## **角色及权限说明**

1. 操作角色及对应描述:

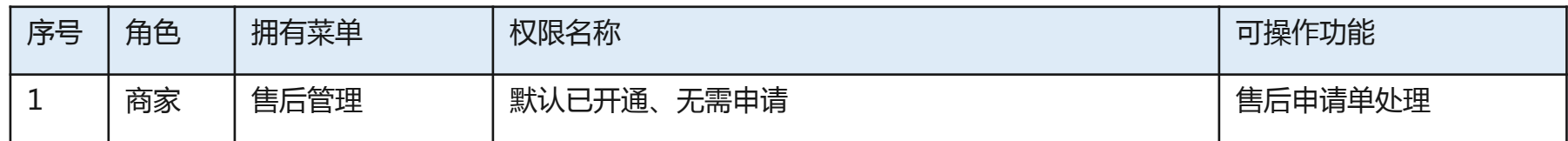

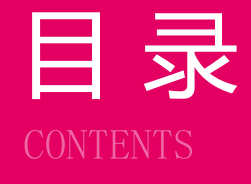

# 日 录<br>**CONTENTS** 01 售后及工单业务规则简介

## **流程与功能重点**

## **角色及权限说明**

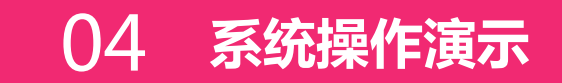

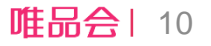

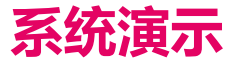

**日常操作:** 

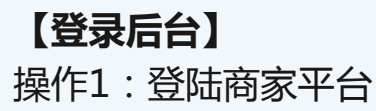

**【售后管理】**

操作1: 查看售后申请单列表 操作2: 客户拒收返仓确认 操作3: 审核售后(退货)申请单 操作4:退货商品返仓后确认退款 操作5:退货商品返仓后发起纠纷

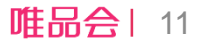

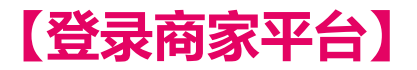

1、商家平台链接: <https://store.vip.com/>

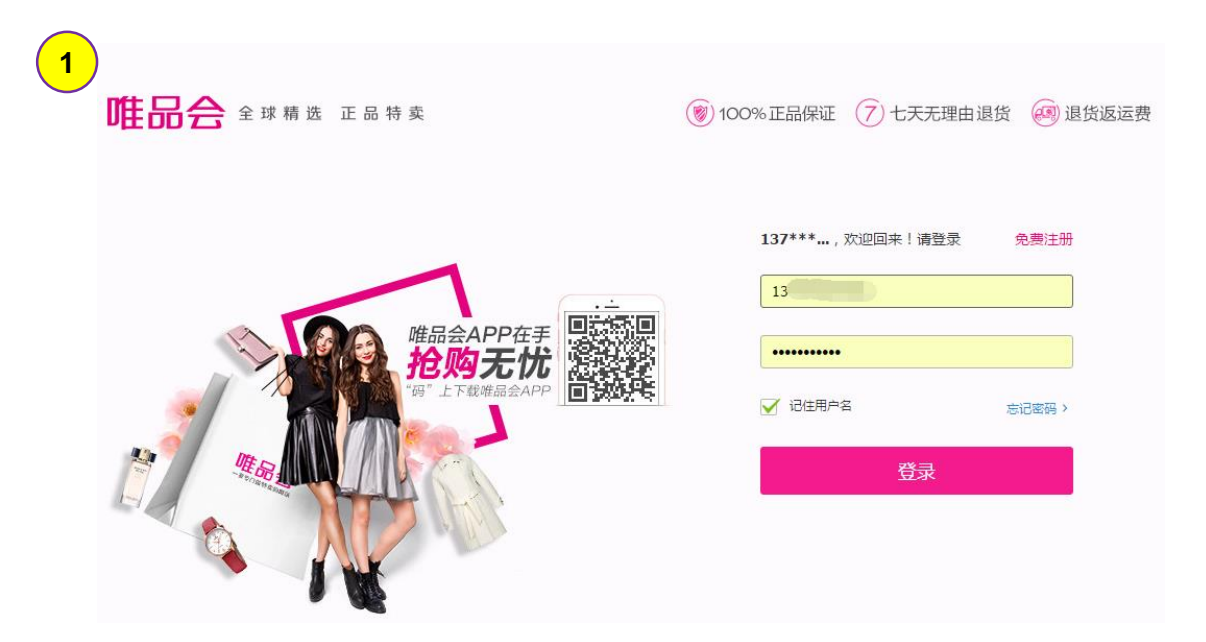

唯品会| 12

#### **所需操作**

**步骤1**:使用店铺账号在商家平台进行登录;

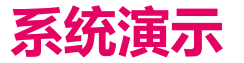

#### **日常操作: 【登录后台】** 操作1:登陆商家平台

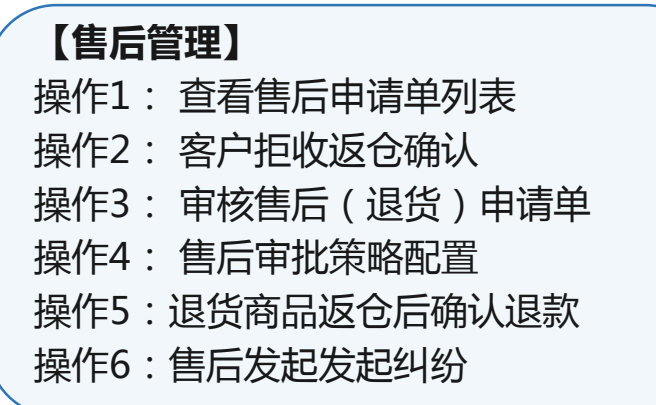

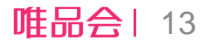

### **【售后管理】操作1:查看售后申请单列表**

#### **路径:订单管理>售后管理**

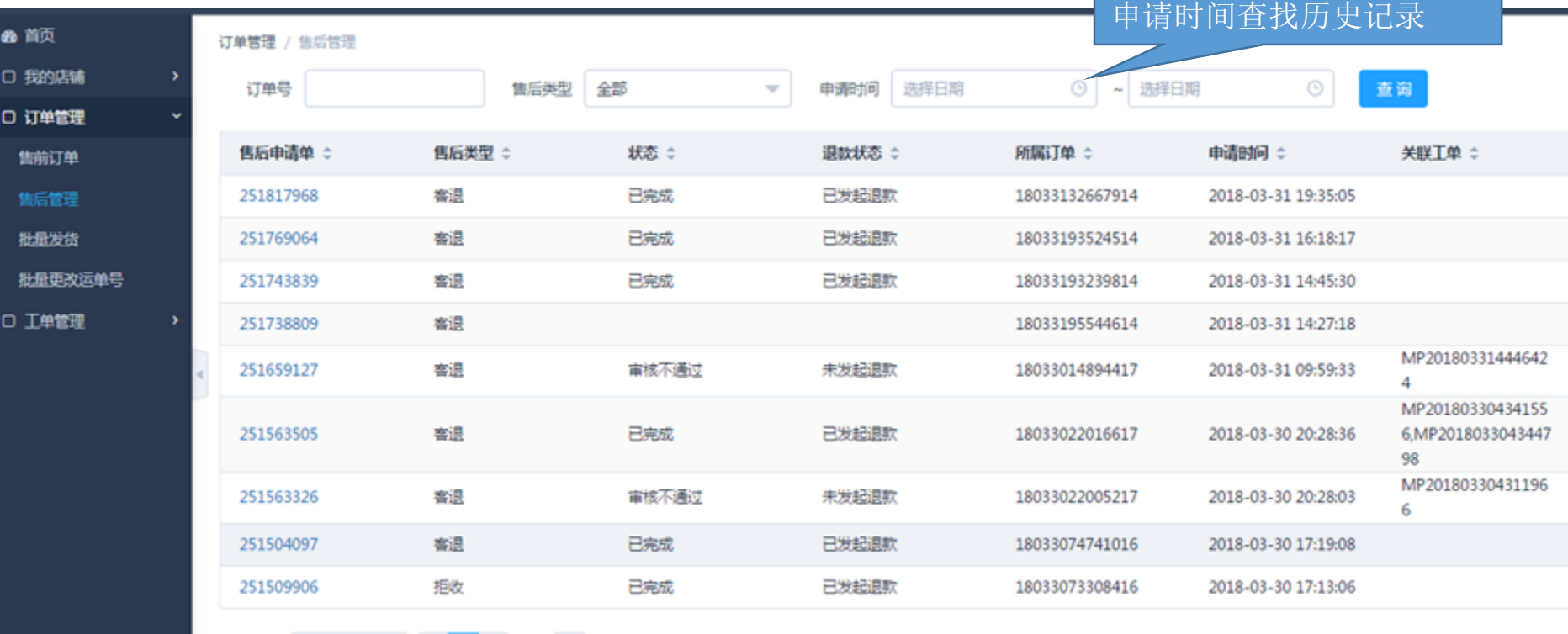

共9条 20条/页 ▼ < 1 > 前往 1 页

可按订单号、售后类型、

## **【售后管理】操作2:客户拒收确认**

#### **路径:订单管理>售前订单**

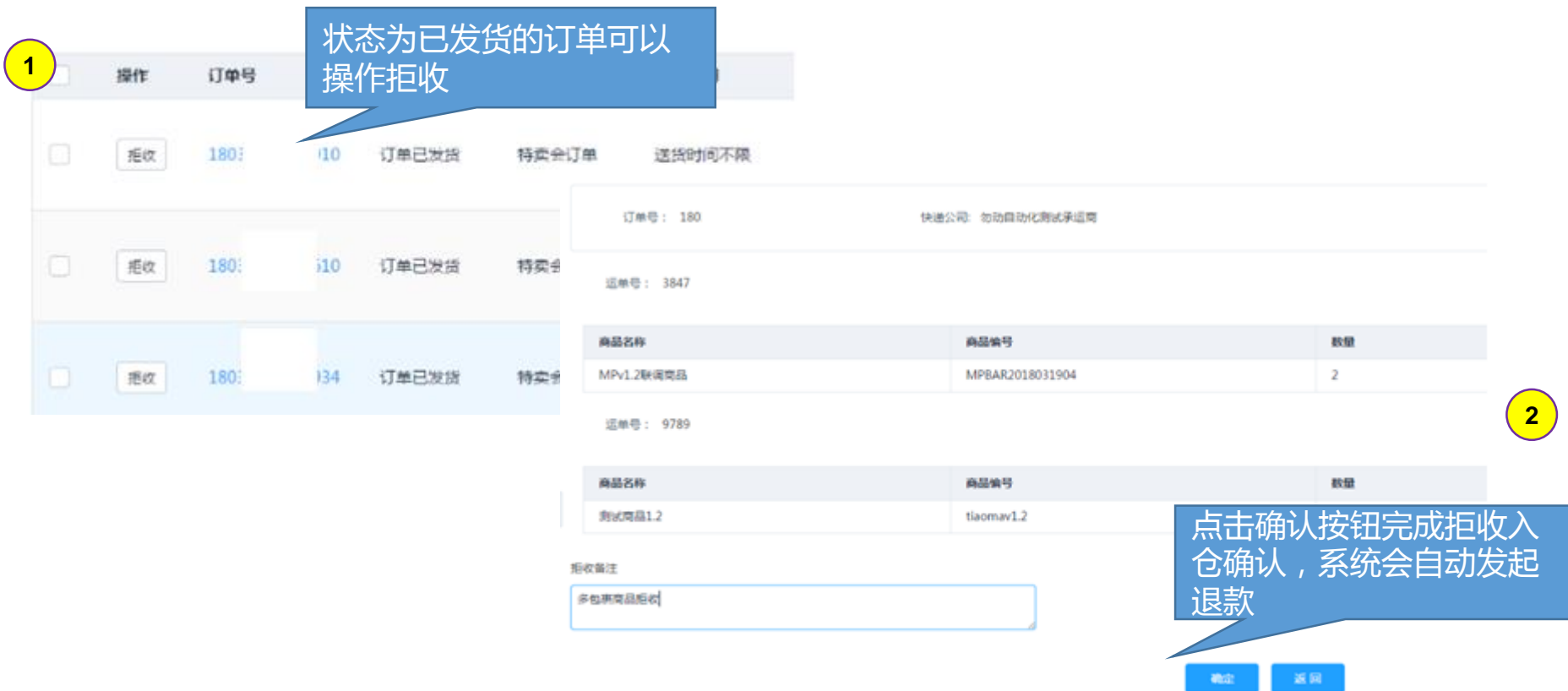

## **【售后管理】操作3:售后单审核**

#### 退货明细

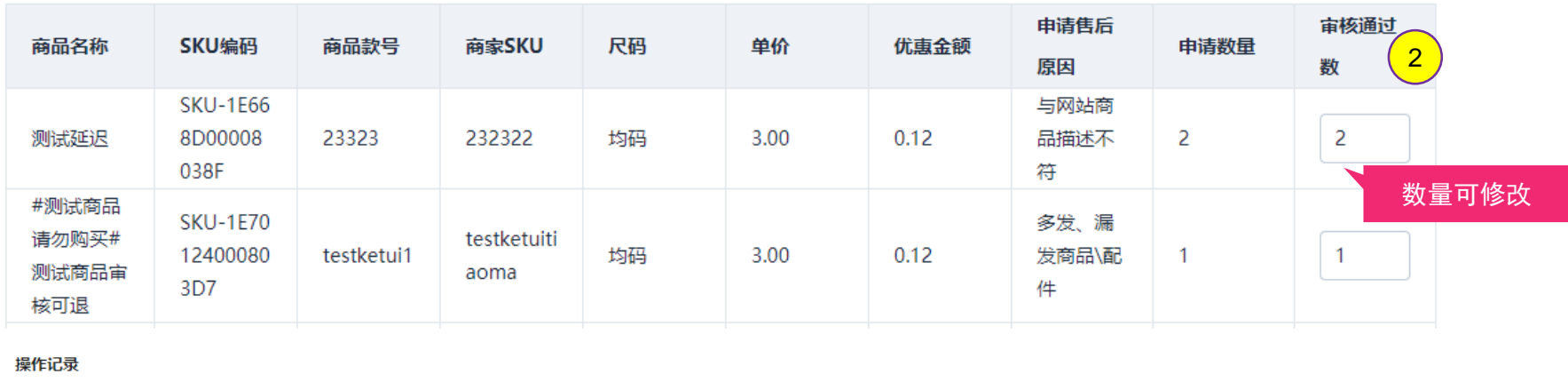

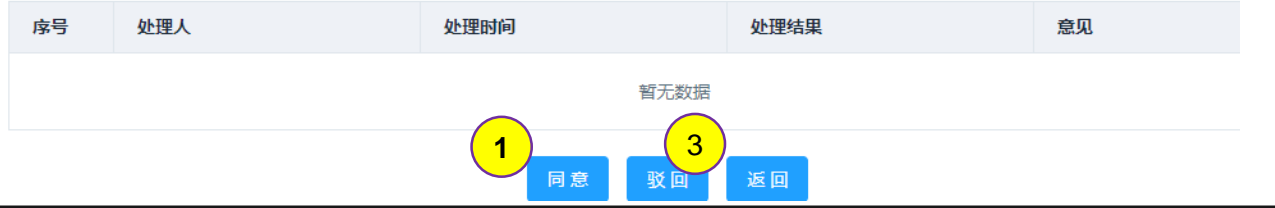

#### **所需操作**

**步骤1**:跟客户沟通后,同意售后单上的商品全部退货的可直接点击 同意 按钮

**步骤2**:如果是同意部分退货,可修改数量后点击同意

步骤3:整单不同意退货或者沟通后客户不退货了,可直接点击驳回,点击驳回后售后单会被取消,所以请务必与客户沟通 清楚避免产生客诉!!!

## **【售后管理】操作3:售后单审核**

**1. 12小时自动审批规则:**

规则说明:

客退申请单下发到商家后台,如需人工审核的客退单需在12小时内审批完成,否则系统会自动按照审批通过处理; > 操作说明:;

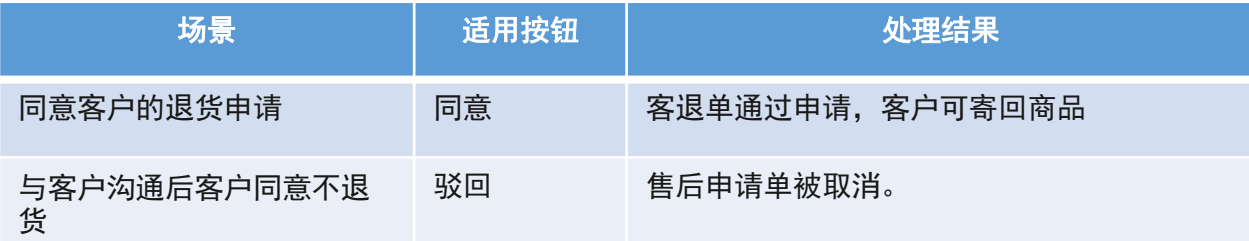

点击驳回后售后单会被取消,所以请务必与客户沟通清楚避免产生客诉!!!

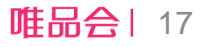

## **【售后管理】操作4:售后审批策略配置**

商品管理 / 品举客退

## 售后单是否人工审批可通过品类客退属性进行配置管理

商品管理 / 品类客退

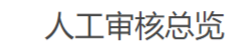

 $\overline{\phantom{0}}$ 

品类属性筛选 人工审核

客退品类

电饭煲

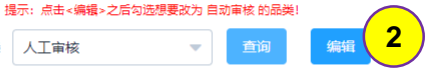

品类属性 ≑

人工审核

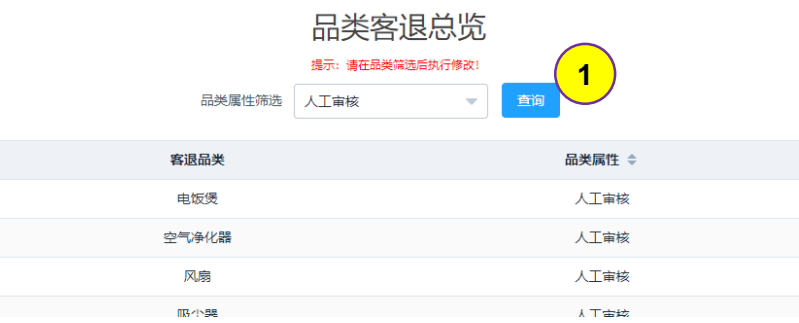

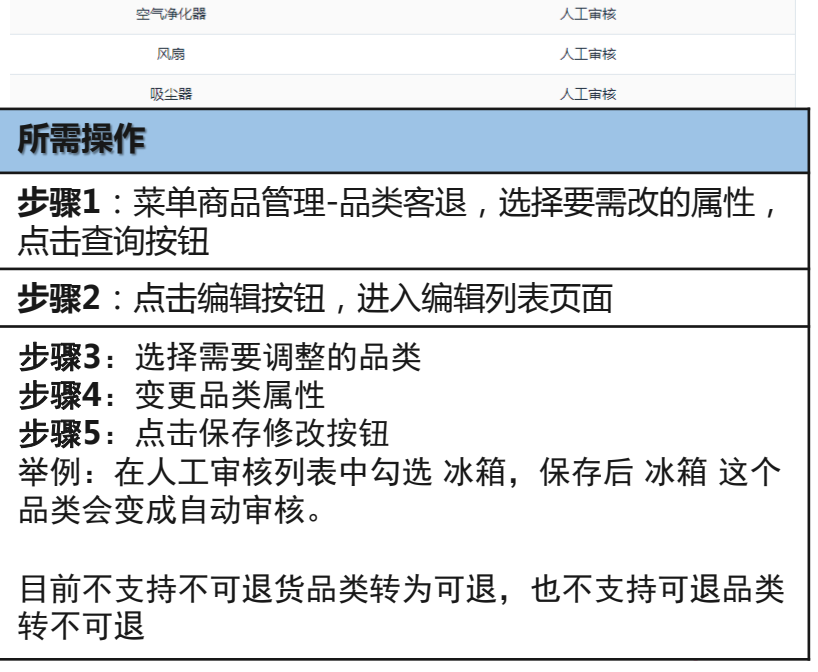

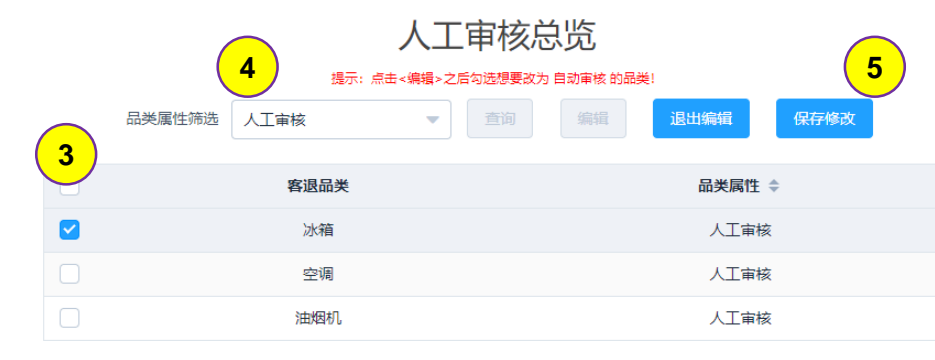

## **【售后管理】操作5:售后发起发起纠纷**

#### 退货明细

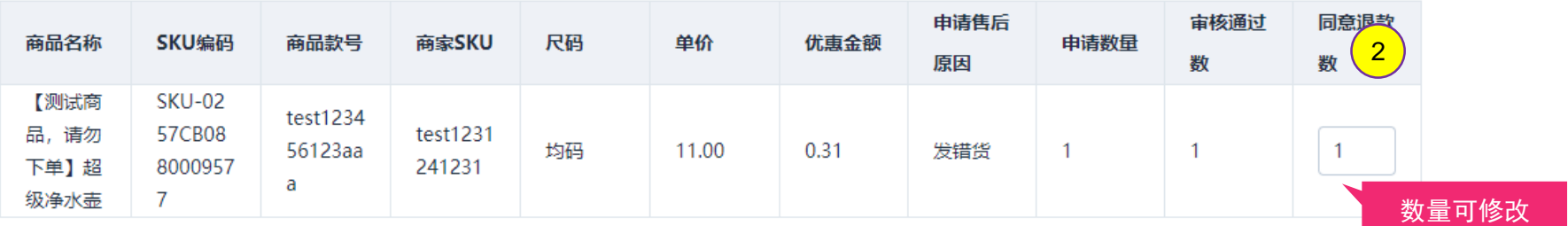

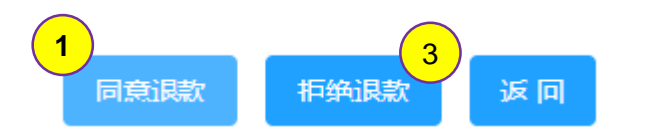

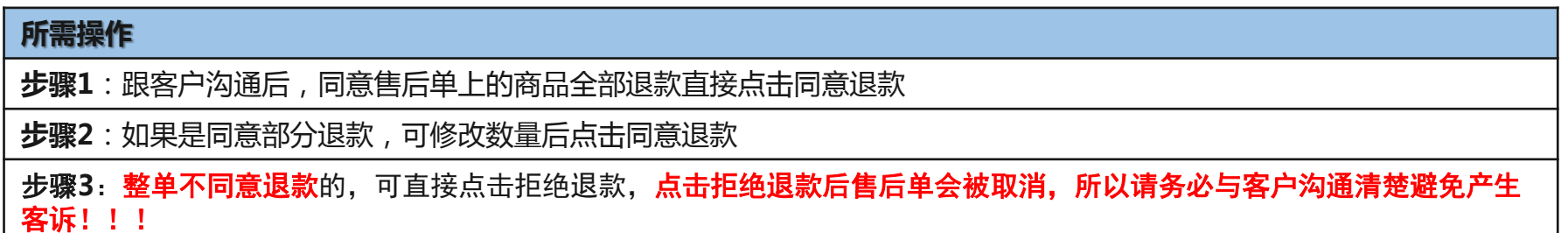

## **【售后管理】操作6:售后发起发起纠纷**

退货返仓时如果发现退回商品不符合退货要求,与客户就退款事宜无法达成一致, 可以发起工单,请唯品会客服进行处理。

如何发起工单可参考工单相关的操作手册。

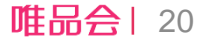

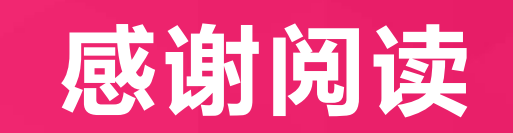

## THANKS!

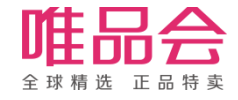